## **DÚVIDAS FREQUENTES:**

# **1. Sou novo no portal E-Saj e acabei de fazer meu cadastro, e a nova versão não habilita para mim, o que fazer?**

Para os novos usuários do Portal a nova versão também será habilitada, porém não é imediata ao cadastro, aguarde 1 dia e se mesmo assim a nova versão não habilitar, entre em contato com o suporte.

### **2. Como sei se estou na versão nova ou na versão antiga?**

Verifique o canto superior direito da página ele indicará se você está na versão nova ou antiga do portal.

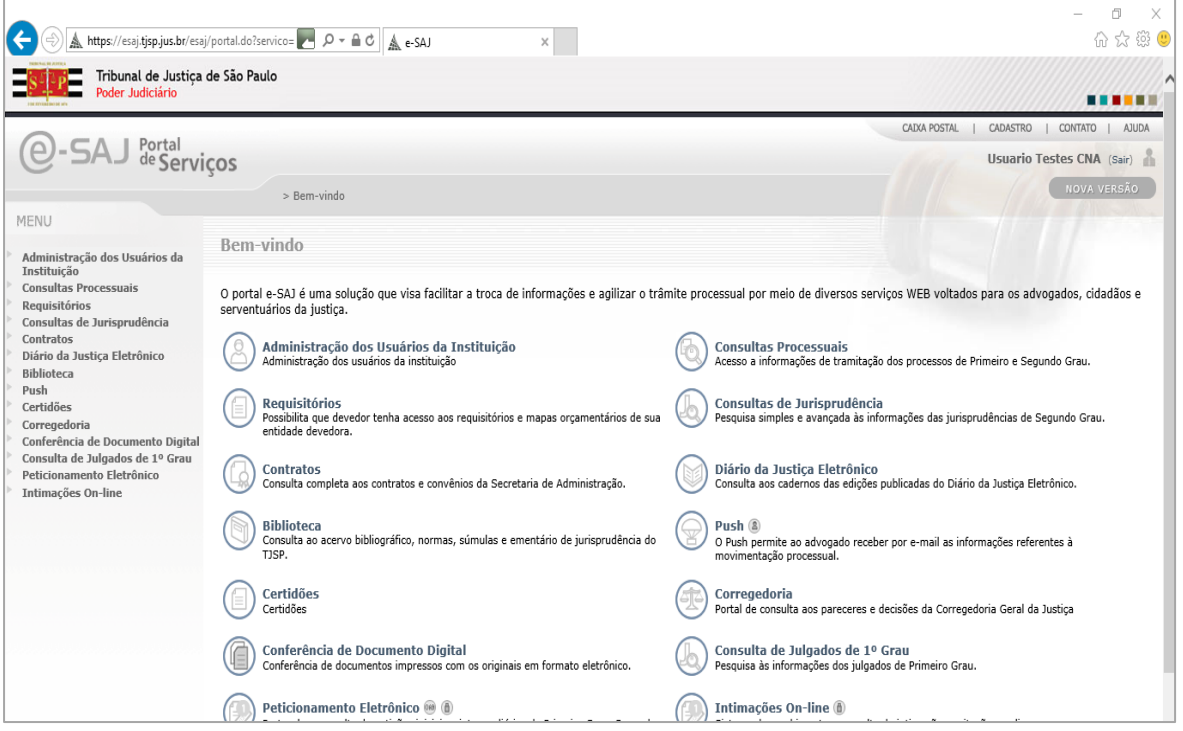

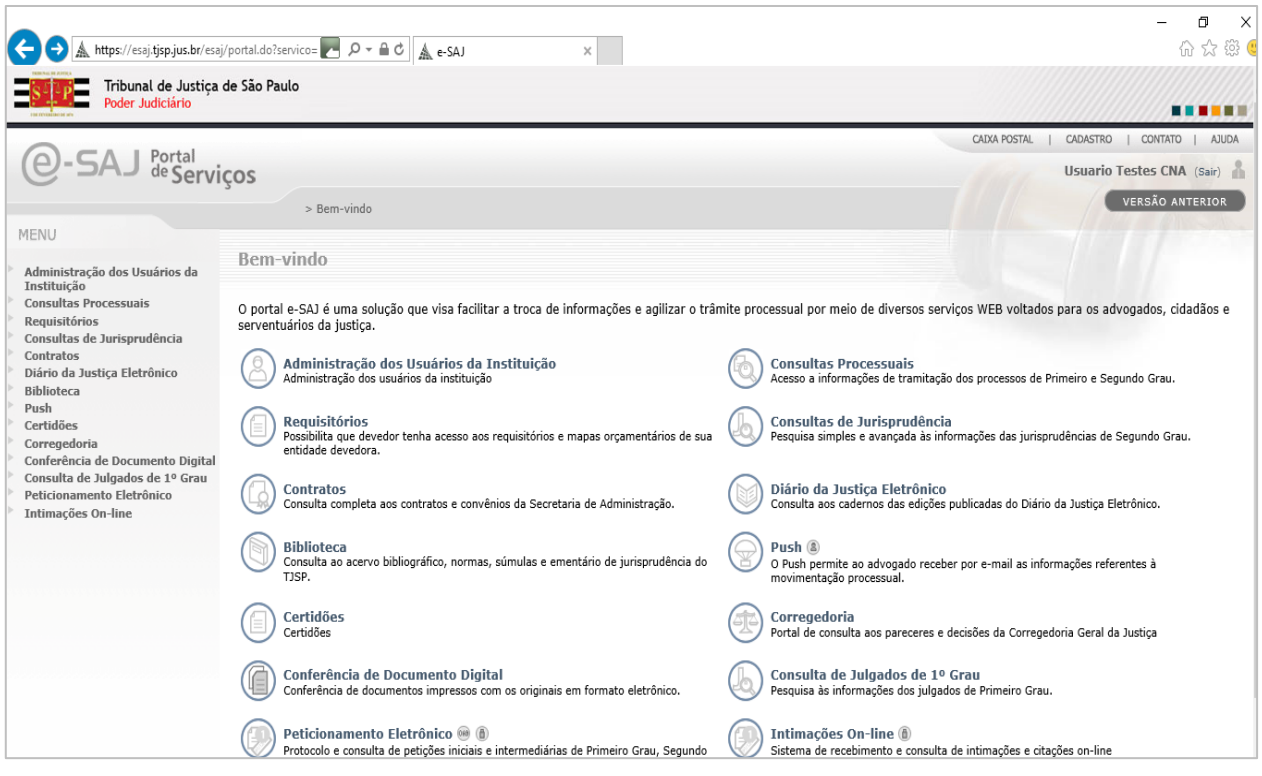

Clicando sobre o ícone é possível alternar as versões sempre que desejar.

## **Dúvidas frequentes no Internet Explorer:**

### **3. A Versão nova, não está funcionando no Internet Explorer, o que fazer?**

Primeiro, verifique se você realmente está no Internet Explorer, é comum confundir o Edge com Internet Explorer:

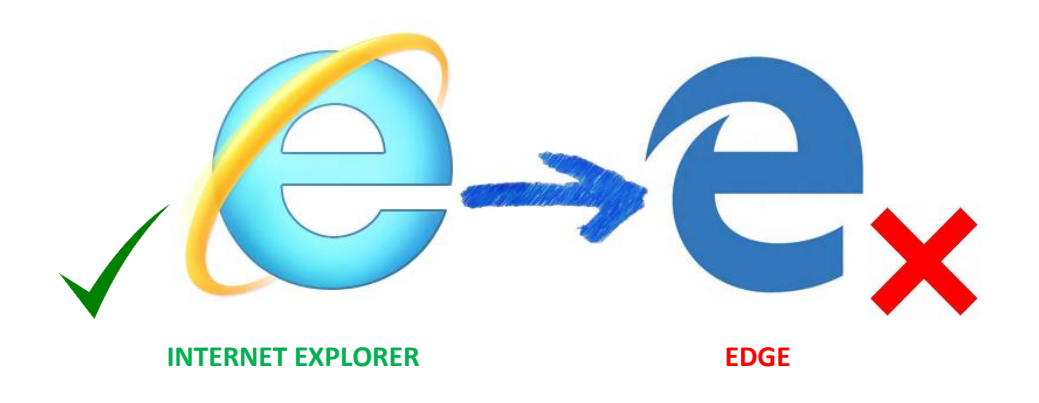

Caso você esteja no Internet Explorer, e mesmo assim o portal não funcionar, é necessário verificar em qual versão o seu navegador está, para verificar pressione "alt +X " e clique em "sobre o Internet Explorer":

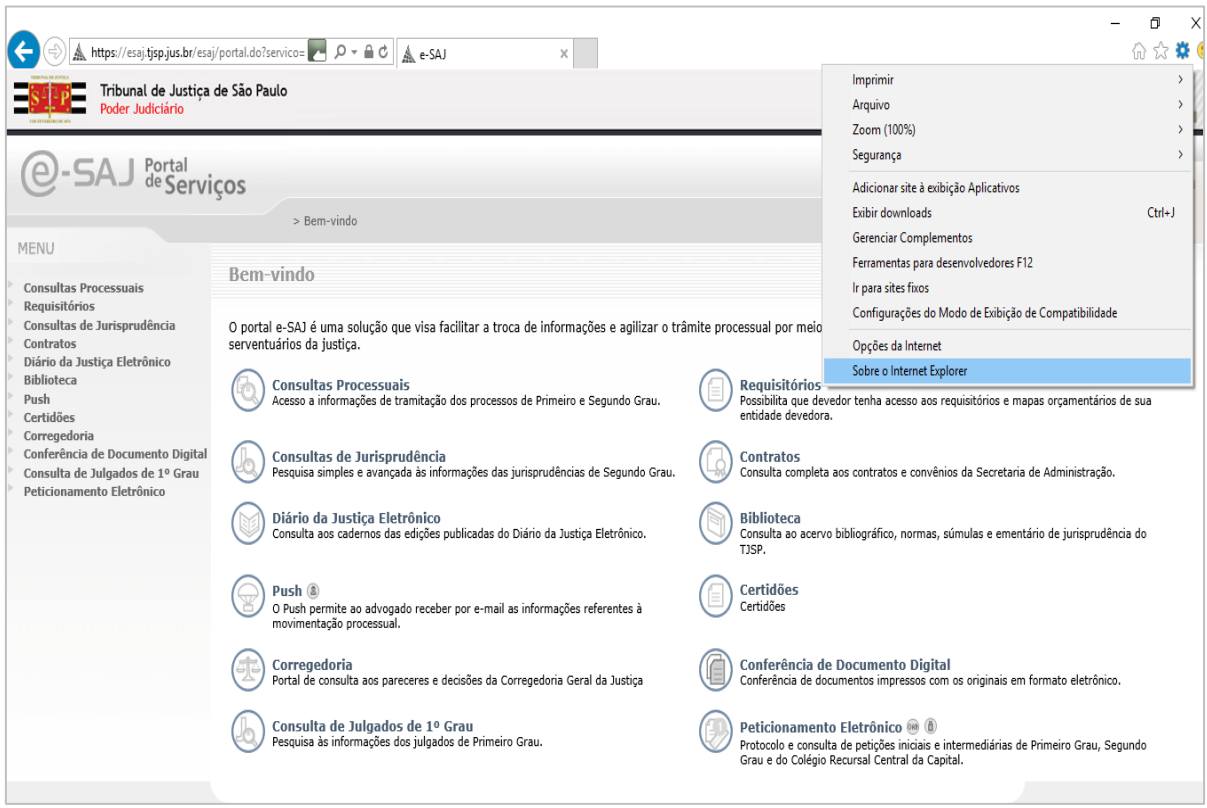

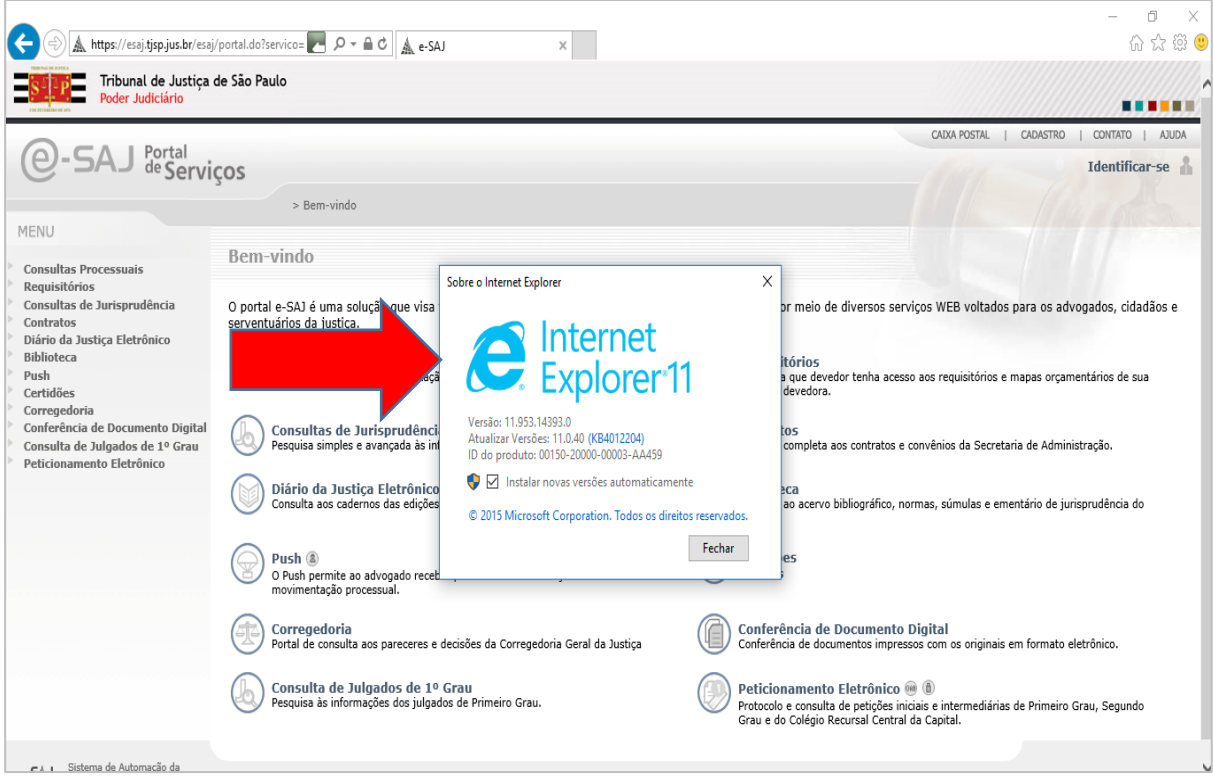

O novo Portal E-Saj funciona na versão mais atual do Internet Explorer.

### **4. Me loguei e mesmo assim o portal não carrega o certificado.**

Será necessário verificar se o componente está habilitado no navegador. Como habilitar: Alt + X, clique em gerenciar complementos, vá em barras de ferramentas e Extensões, clique em habilitar:

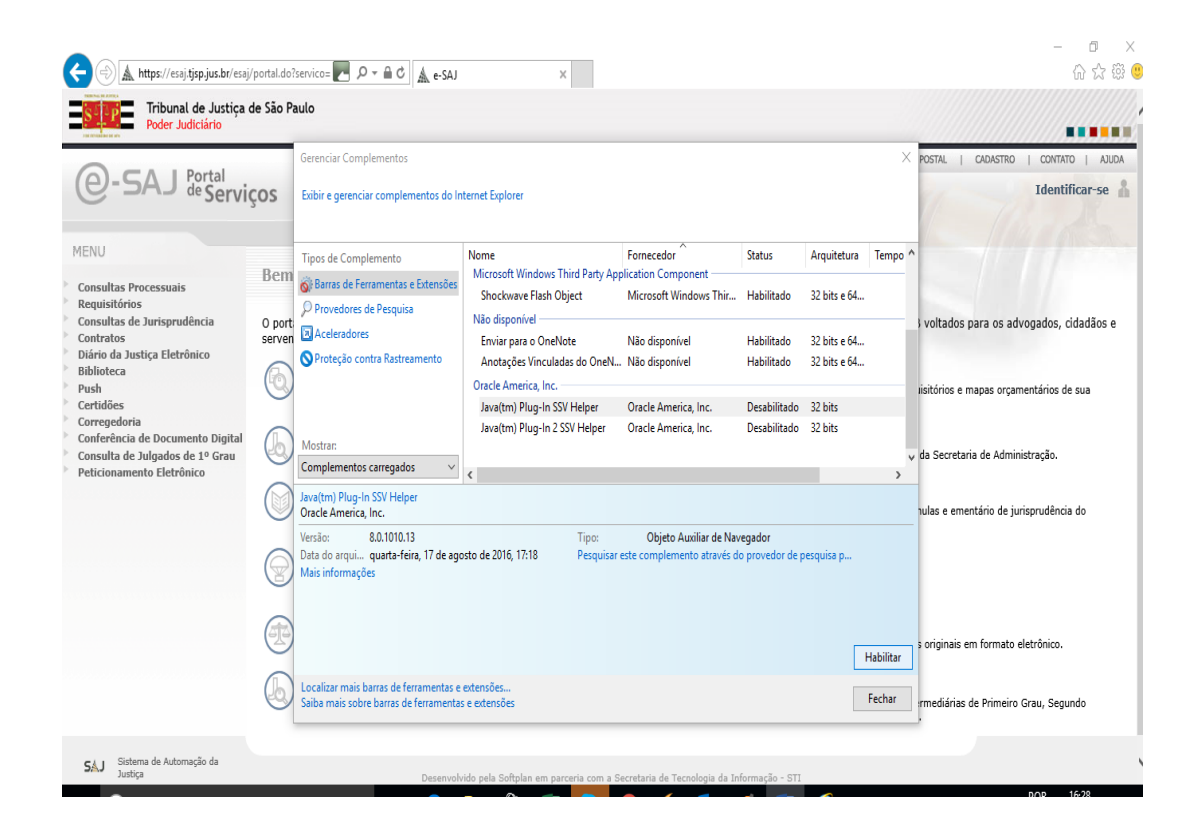

## **DÚVIDAS FREQUENTES NO GOOGLE CHROME:**

**5. Não consigo retornar a versão antiga no Google Chrome?**

A versão antiga não funciona no google chrome, recomenda-se utilização no Internet Explorer ou Mozila Firefox.

**6. Não consigo instalar o Web signer o que fazer?**

Verifique se o seu navegador está atualizado, o novo portal funciona na versão mais atual do google chrome ( versão 56).

# **7. Estou na versão mais atualizada do navegador e mesmo assim não consigo instalar o Web Signer.**

Verifique se o anti vírus instalado em seu computador não bloqueia instalações de extensões, normalmente nesses casos um pop-up sinaliza o bloqueio. Caso exista esse bloqueio, desabilite a função, em caso de dúvidas entre em contato com um técnico de sua confiança ou ligue para o suporte .

## **DÚVIDAS FREQUENTES NO MOZILLA FIREFOX:**

#### **8. Não consigo utilizar o novo portal no Mozilla Firefox.**

Verifique a versão que o seu navegador se encontra, o novo portal está habilitado nas versões 52 ou superior.

#### **9. Não consigo utilizar a versão antiga do portal.**

A versão antiga do portal não está disponível no navegador Mozila Firefox, devido a remoção do applet.

## **10. O novo portal E-Saj é incompatível com o portal da Justiça do Trabalho (PJE).**

Para quem peticiona na Justiça do Trabalho recomenda-se não utilizar o Portal E-Saj no Mozila Firefox, deixando o navegador exclusivo para esses peticionamentos, utilize o portal E-Saj no google chrome ou no Internet Explorer.